訓練指導実施状況

事業の実施状況写真

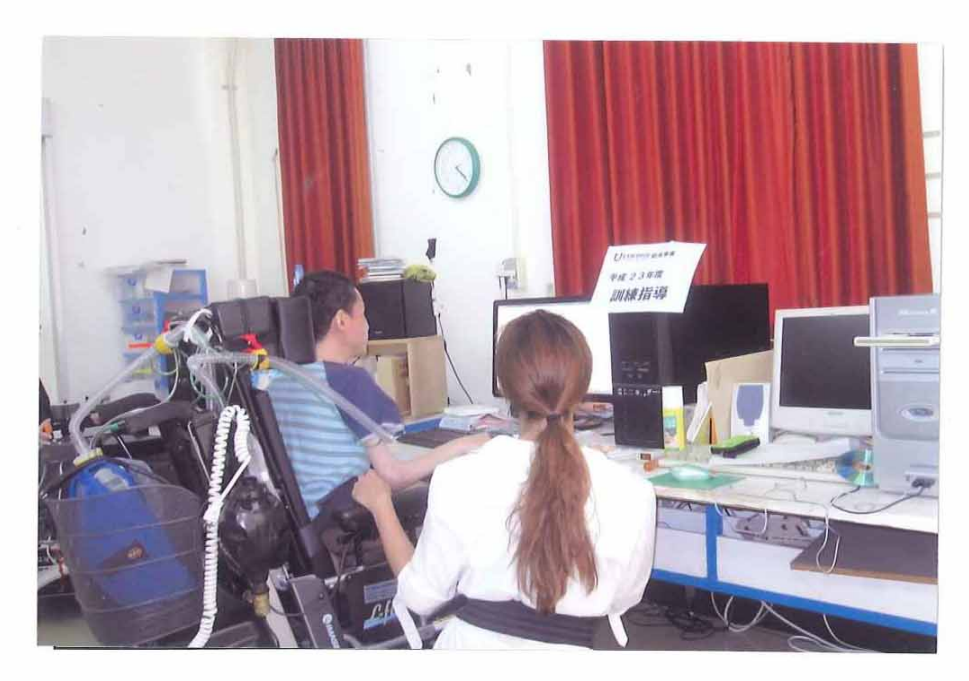

実施を終えて (感想等)

 $\sim J_{\rm L}$ 

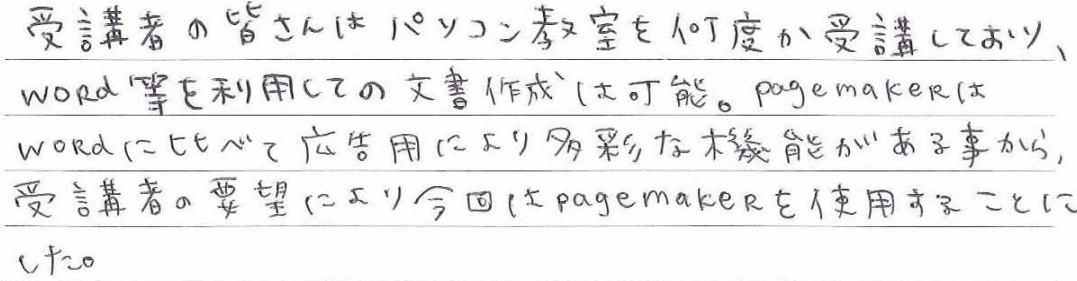

# <sub>講座名</sub> パソコン作品 (沖縄) 支部 参加数 5

実施場所 沖縄病院 西2 プレイルーム

作品例写真

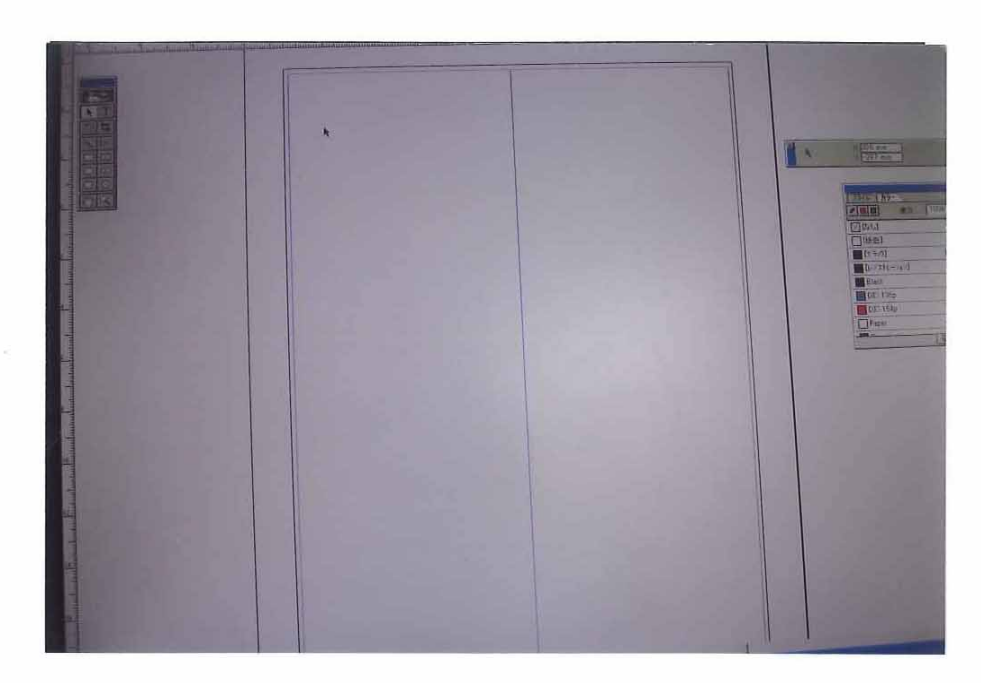

作品の説明

主机は用系にサイズを設定し、枠系且みを作成した。

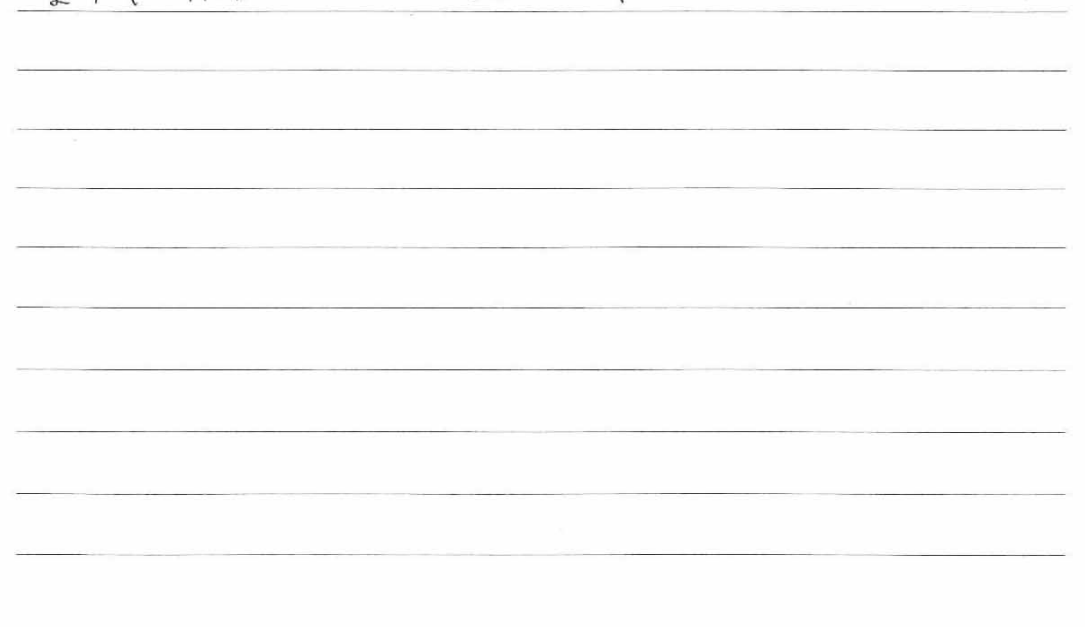

 $\lambda$ 

訓練指導実施状況

事業の実施状況写真

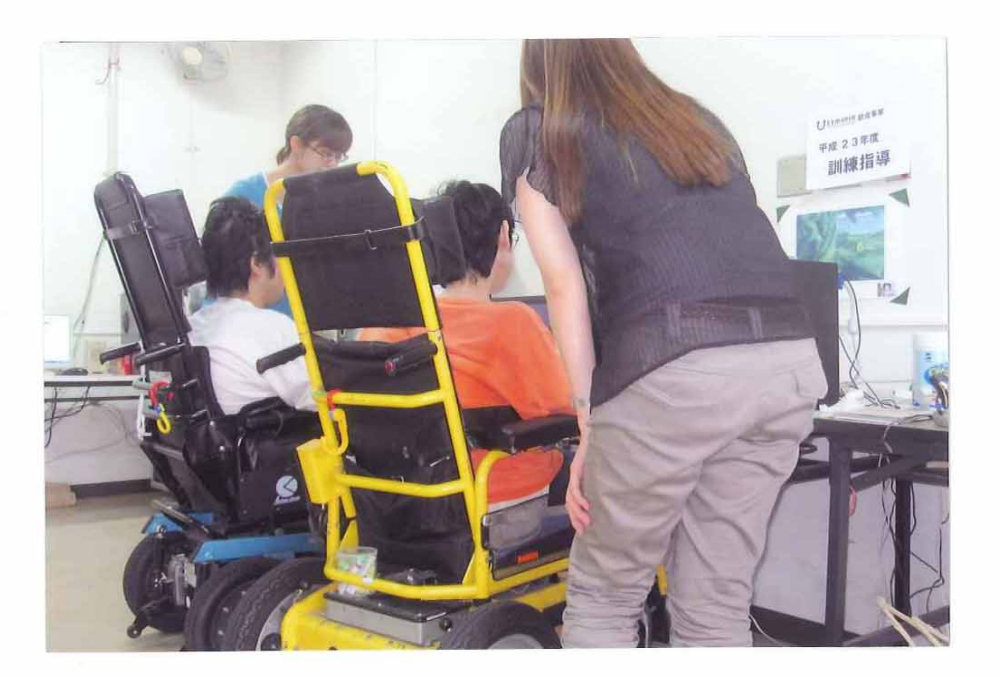

実施を終えて (感想等)

前回の復習がら始めた。マウス接任やキーボード以東用に Parly不便を加見られるものの、答自工夫しなかいら注めている。 pagemakerをネカめて人車用する方もワタく、きた"キシイ作に 戸熱しがいをす。

# <sub>講座名</sub> パソコン作品 (沖縄) 支部 参加数 5

実施場所 沖縄病院 西2 プレイルーム

#### 作品例写真

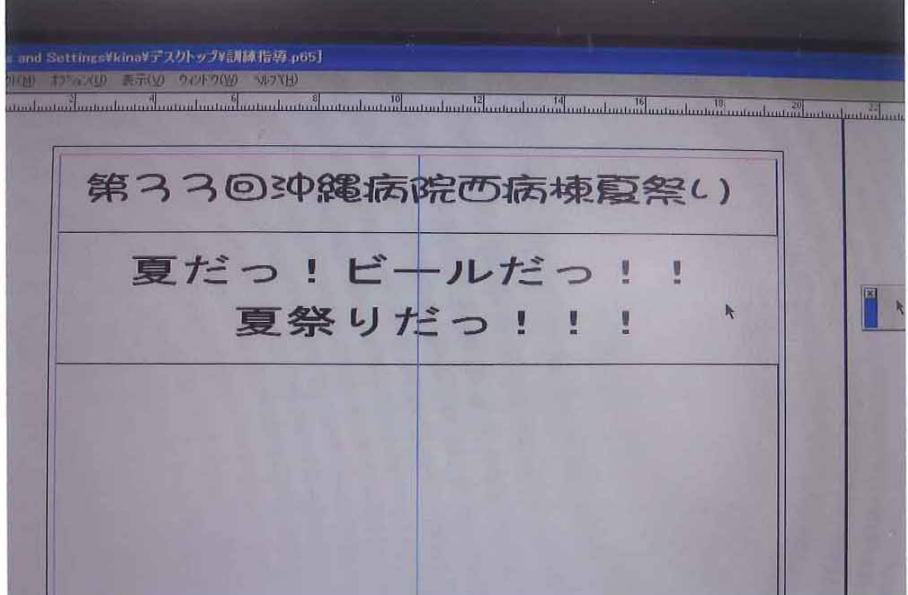

作品の説明

前回の傷習から、広告のタイトルを入力。

<del>「キストツールを選択し、文字を入るする範囲の設定</del>。<br>文字入力(会7ォント変更、サイズ)変更に配別の人±方を まええた。

テキストツールを/重用して範囲を言え定するほか(☆、 Wordと指い作方シまかいさほど感わらない為、思ってい たよりスムースいに進んだ。

訓練指導実施状況

#### 事業の実施状況写真

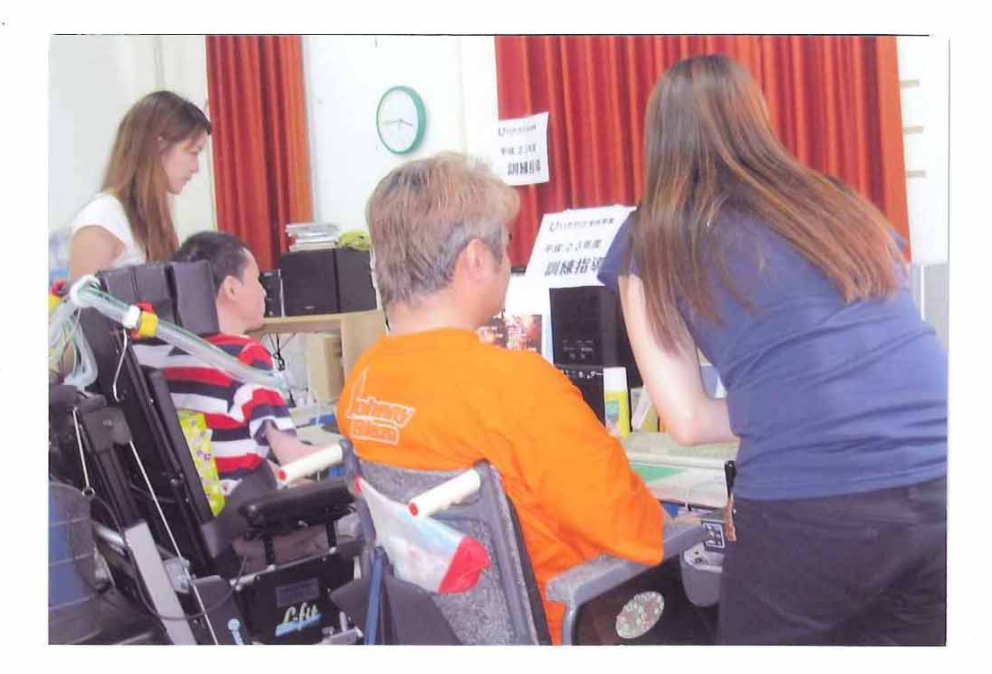

実施を終えて (感想等)

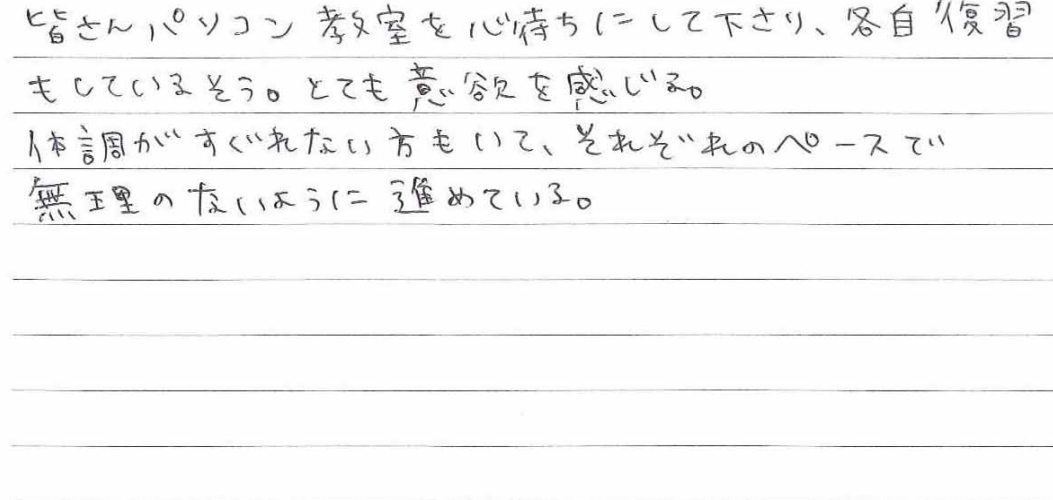

 $\cdot$  1

# <sub>講座名</sub> パソコン作品 (沖縄) 支部 参加数 5

実施場所 沖縄病院 西2 プレイルーム

#### 作品例写真

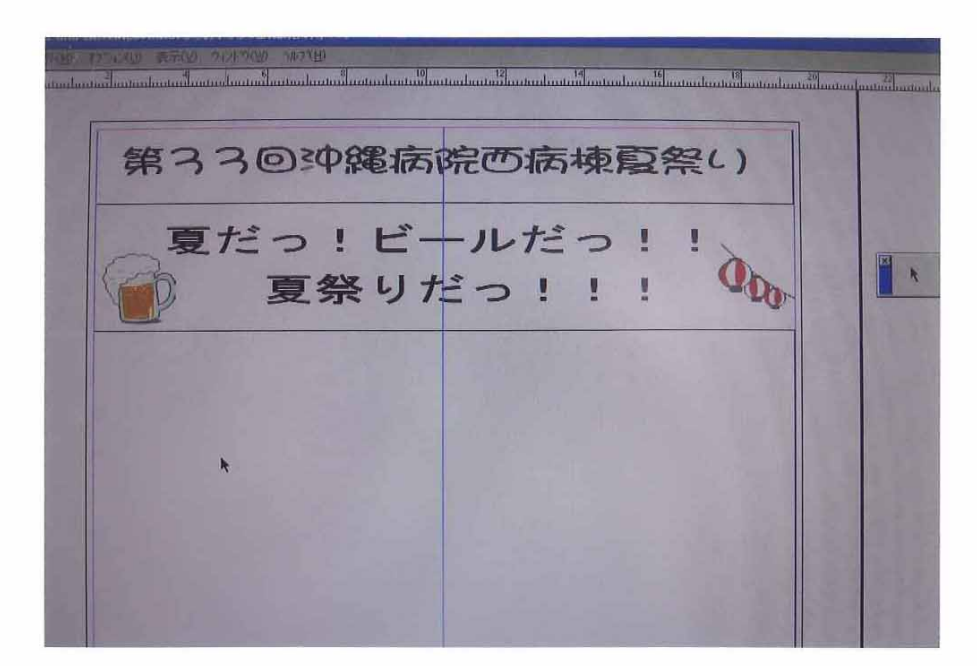

作品の説明

インターネットてい (変用したい フリー 画 (象を う決め ) のりコンに 保存のファイルメニューから「驚りり付」を選択する。 保存した、画像を専選「い、見い付けたい場所に トリラックいする0 和多動、サイスいな更はいのにdと同じ、キャイチと 皆さんスムースツーを食んでいけても

# <sub>講座名</sub> ノヽ゚ソコン (沖縄) 支部 参加数 5 実施場所 沖縄病院 西2 プレイルーム

#### 事業の実施状況写真

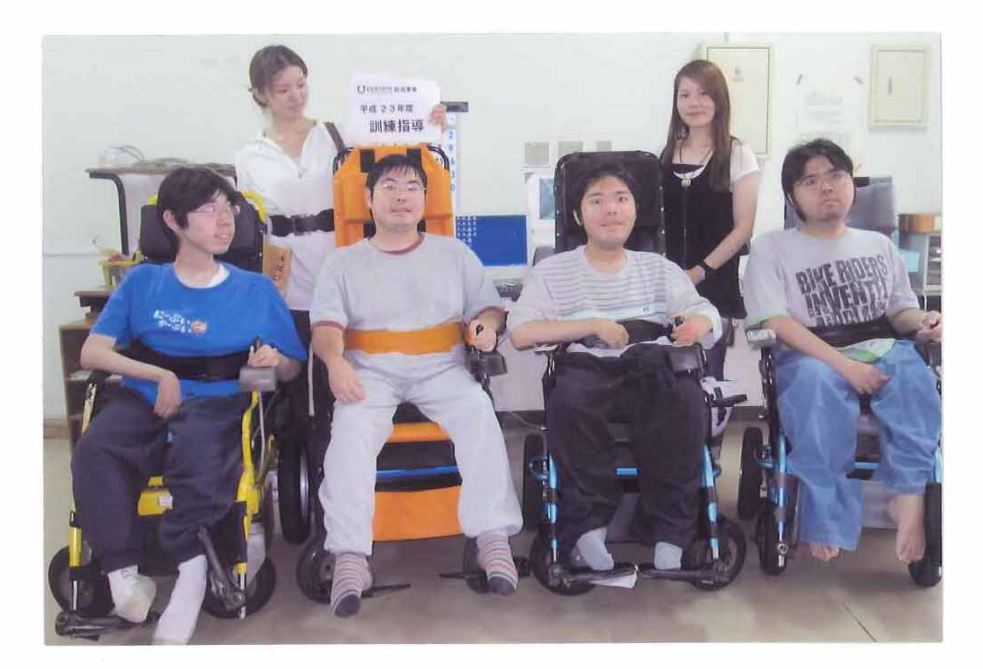

実施を終えて (感想等)

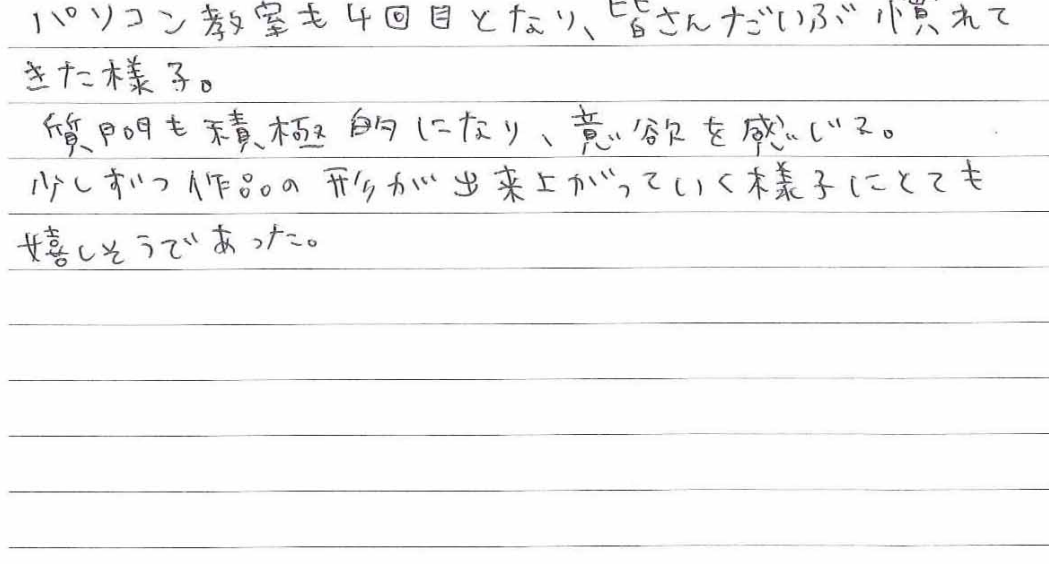

 $\bar{J}$ 

 $\mathscr{L}$ 

## <sub>講座名</sub> パソコン作品 (沖縄) 支部 参加数 5 実施場所 沖縄病院 西2 プレイルーム

#### 作品例写真

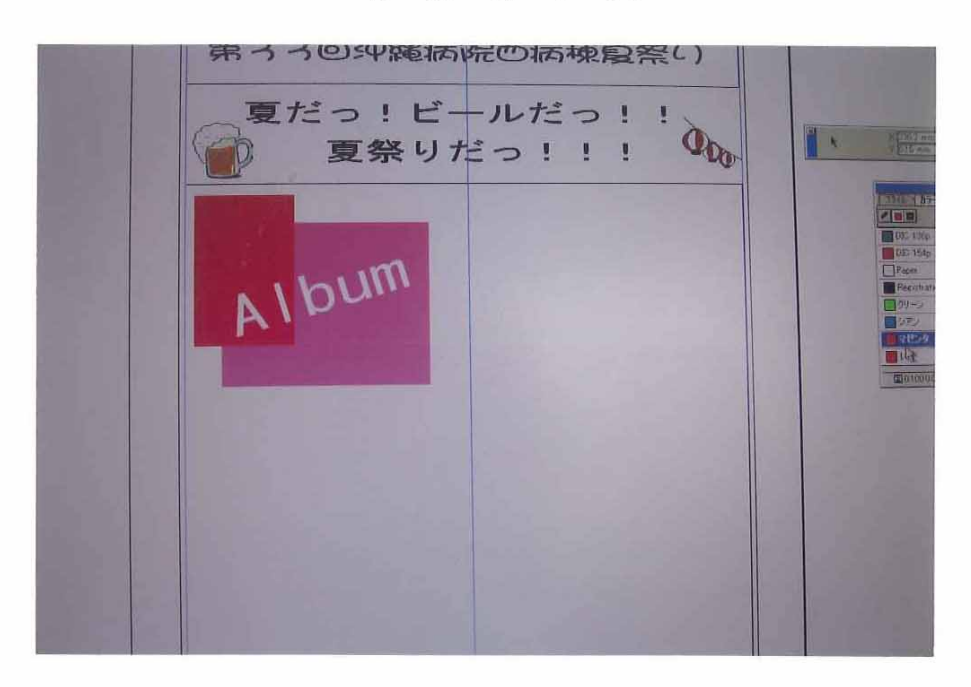

作品の説明

19イトルに装食をつけ目立たせることで、イ乍品にまとまりを 付ける。主かはカラーの作成。もともと言っ定されているカラー 支あるが、オリジナルのカラーも作成、可能。あまり債用する 但がタッハとイ乍る。にまとまりが、無くなってしまうため、4色発す度に タタラた方が系充一感れ、ここともアドバイスした。またこ炎い トーンで、まとめると上品た印象に、濃い匣で、まとめると ホロッフロなEP黒にイエエイハる。 オフツジェクトは四角だけです。く、丸三角と揉えのな 形が 人変用できるため後えておくともてもく更求り。

訓練指導実施状況

#### 事業の実施状況写真

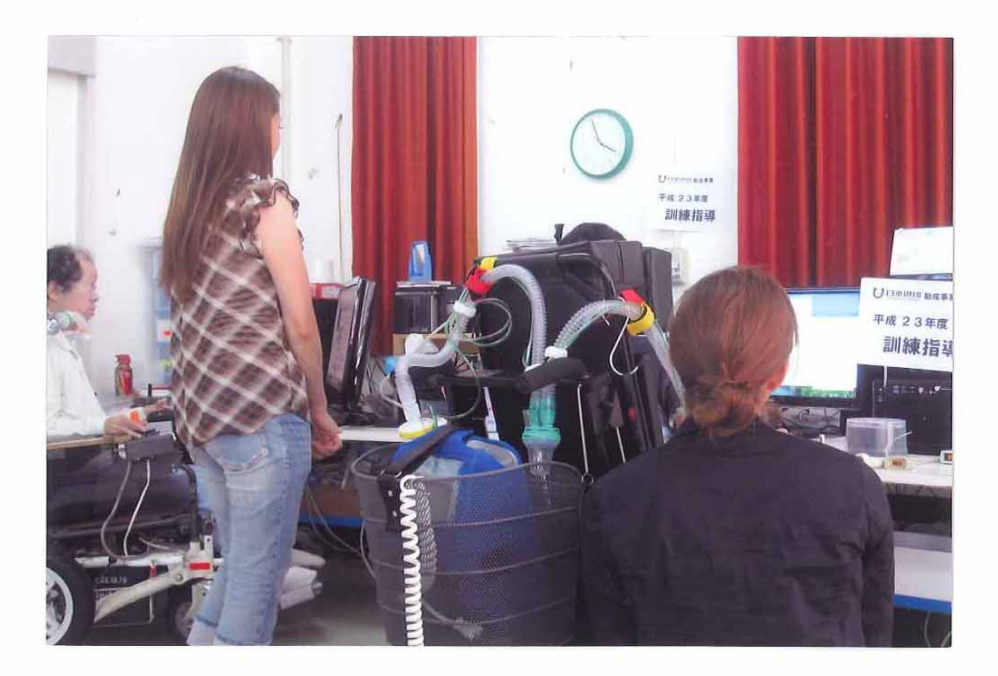

実施を終えて (感想等)

パソコン委員室も残い3目となり、皆なん答自復習も しっかりしてなりとても意分え的。

 $\langle \, \, \rangle$ 

訓練指導実施状況

# <sub>講座名</sub> パソコン作品 (沖縄) 支部 参加数 5

実施場所 沖縄病院 西2 プレイルーム

#### 作品例写真

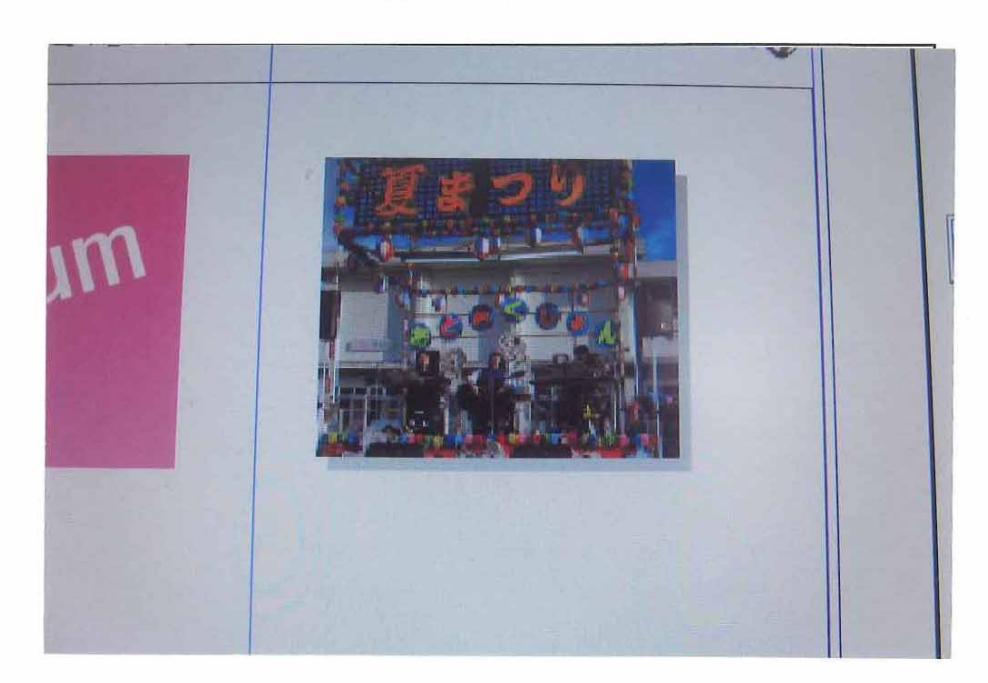

作品の説明

図形似ニアレンシ、を力のえることで、立り本白りなくメージ"に 人士の上げ、本本が、ていきる。写真の千重入は画像の中ま入と 同心年順。拝礼した写真と同い大きさめ四角形を (作成)の今回は「ハラック濃淡20%」で四角形を 塗りっぷいた。四角形を写真から小いオパンた住置に 達え」を発生に、オプジェクトメニューから「グループ」を 選択し写真と四角刑をワリルーかに

訓練指導実施状況

#### 事業の実施状況写真

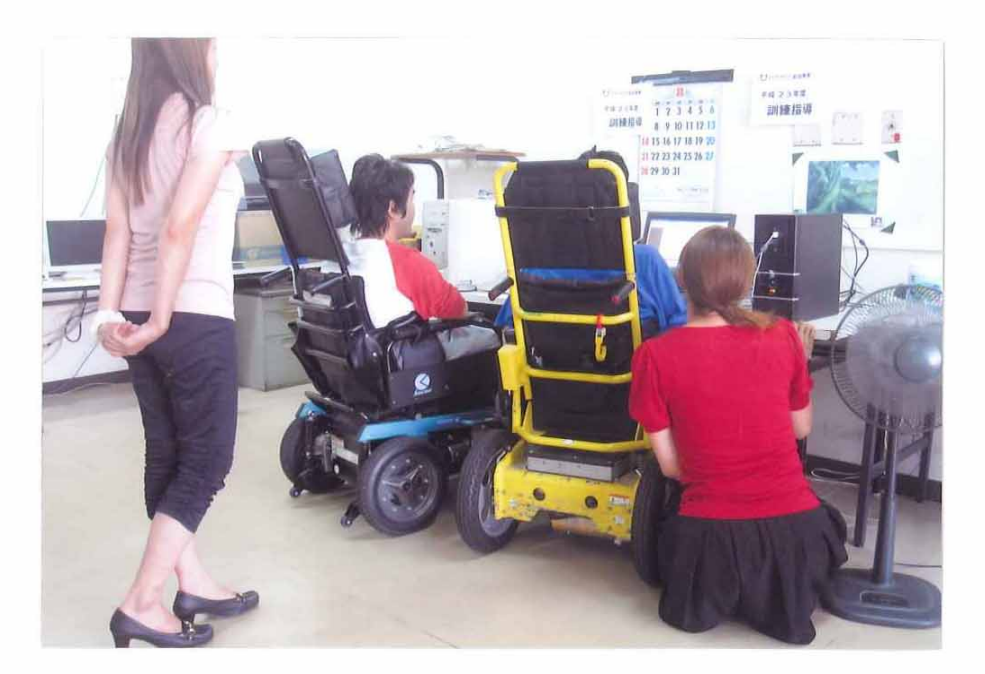

実施を終えて (感想等)

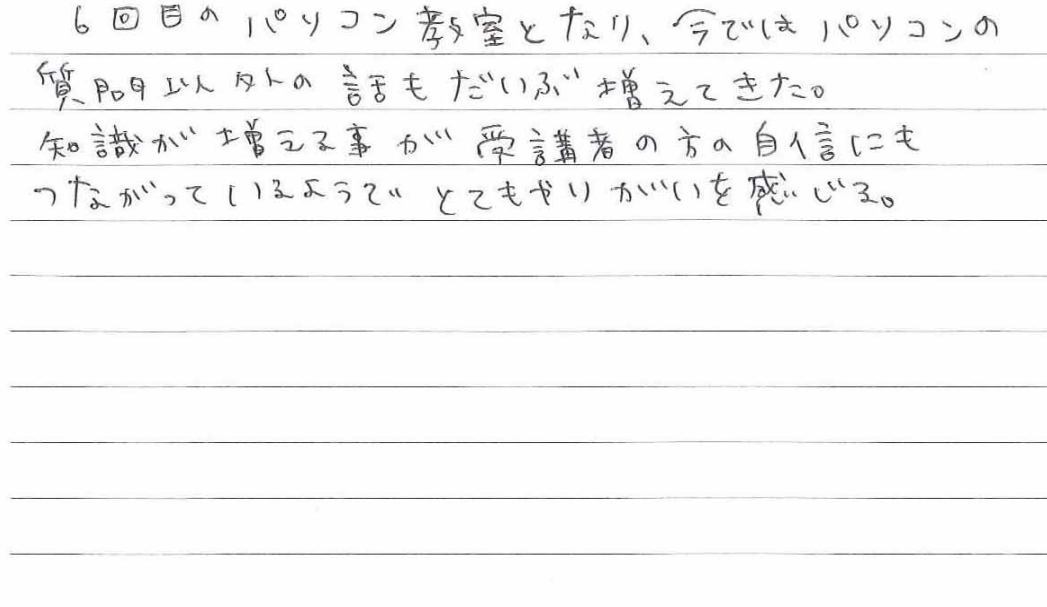

 $\sim 10$ 

# <sub>講座名</sub> パソコン作品 (沖縄) 支部 参加数 5

実施場所 沖縄病院 西2 プレイルーム

#### 作品例写真

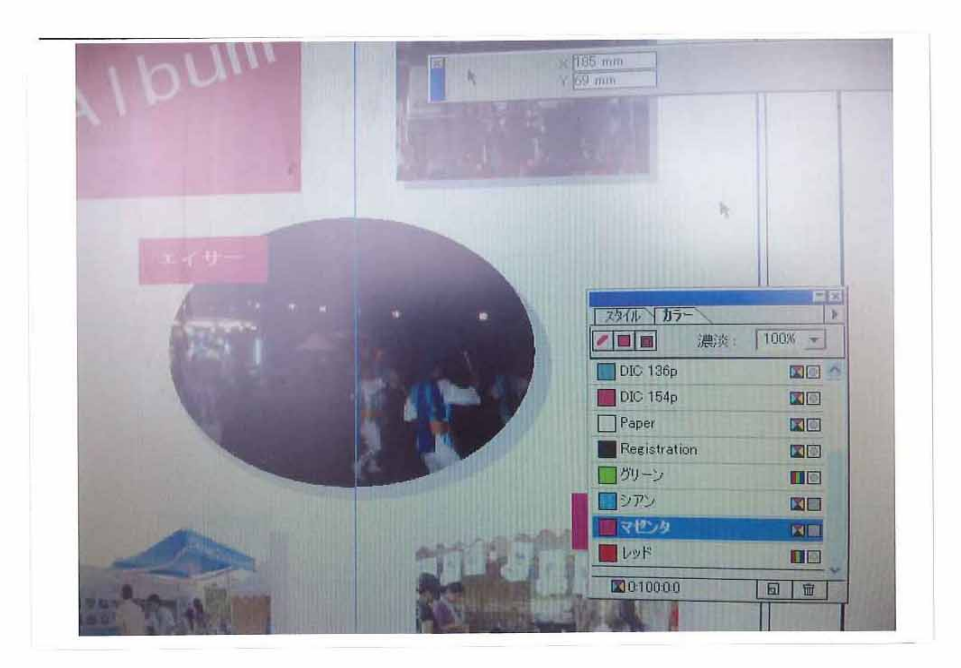

作品の説明

害り付けした画像を円でマスキンワ (tァリョスリ) する事で、しんアウトに変体をイオーナる。 西修士害りり付けし、輸注になる図形を用意する。 画像の上に転前報となる図形を画2置し、画像と 図形、面方を選択。オポジェクトメニューから「マスク」を 選択すると、円形パーセアリキ友きされて。 前回と同様に、画像と図形を発把して小一つい  $700$ 

訓練指導実施状況

#### 事業の実施状況写真

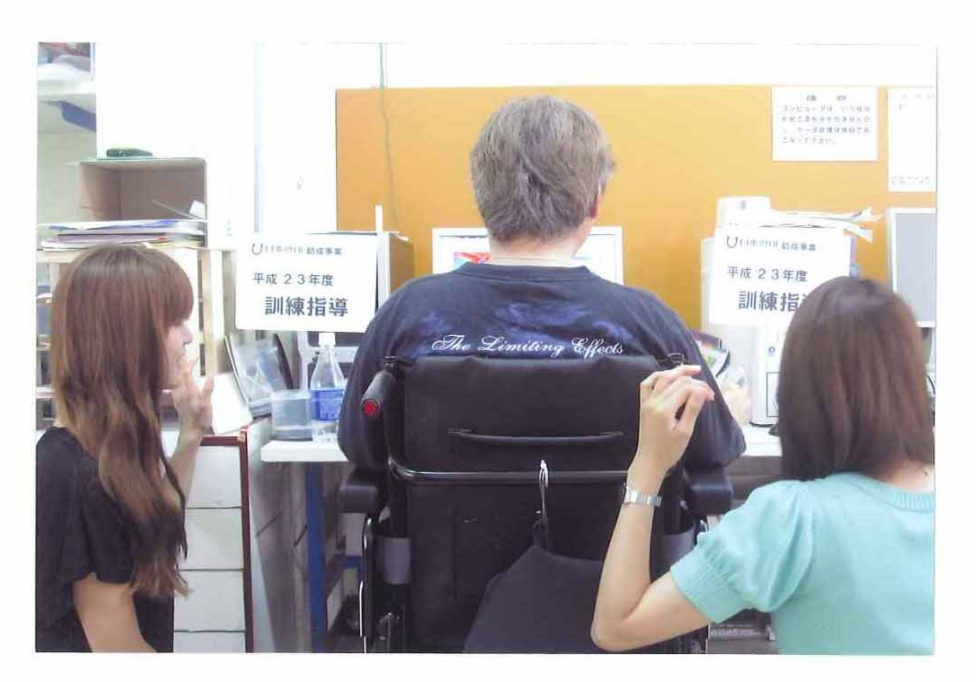

実施を終えて (感想等)

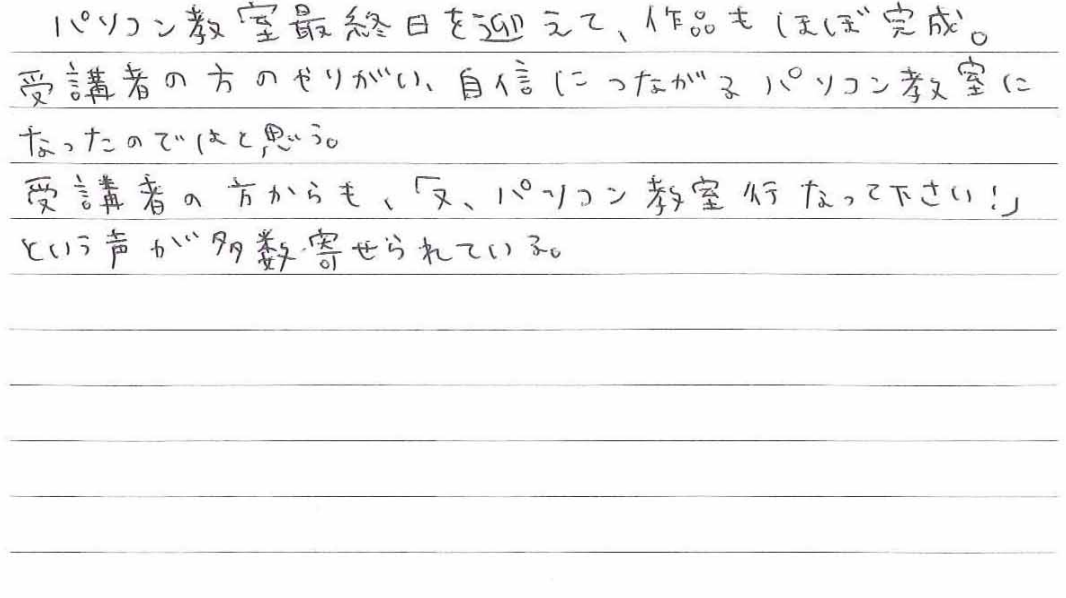

 $\qquad \qquad$ 

## <sub>講座名</sub> パソコン作品 (沖縄) 支部 参加数 5 実施場所 沖縄病院 西2 プレイルーム

#### 作品例写真

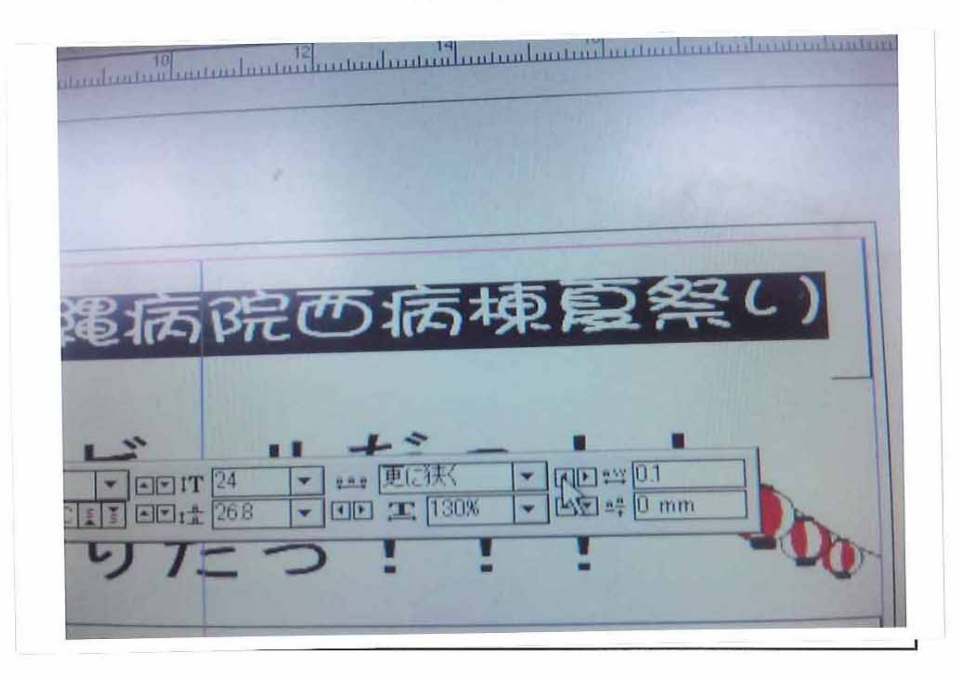

作品の説明

入力した文章をメリハソが"あり言克みやす() 文章に変える ため、フォントの種藝、サイス"や文字Poq 隔の変更を教えた。 有動で失字peqF鬲の変更も可能だが、今回は コントロール パレットを使用し、変更したo